# **CASIO**

**datos personales Modo de cronógrafo**

L<sub>DATA</sub>

**2007** 

6-30

### **Para comenzar**

Gracias por comprar este producto CASIO. Para asegurarse de que este producto le<br>proporcione los años de servicio para los que ha sido diseñado, lea atentamente el<br>presente manual y siga las instrucciones descritas en el m

### **Advertencia de pila baja**

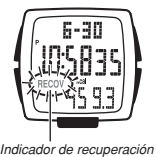

Si utiliza la luz o las alarmas varias veces durante un tiempo breve, el indicador **RECOV** (recuperación) parpadea en la pantalla y las operaciones siguientes se desactivan mientras se está recuperando el nivel de la

pila. • Funciones del podómetro • Alarma y señal horaria • Iluminación

La operación normal se restablece en cuanto se recupere el nivel de la pila, pero si el indicador **RECOV** aparece con frecuencia, deberá cambiar la pila del reloj.

### **Acerca de este manual**

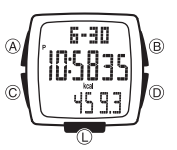

• Las operaciones de los botones se indican usando las letras mostradas en la ilustración.

• Cada sección de este manual le proporciona la información necesaria para realizar las operaciones en cada modo. Los detalles adicionales y la información técnica pueden ser encontrados en la sección "Referencia".

## **Modo de hora normal** Guía general<br>
Culice C para desplazarse entre los modos.<br>
Consulte "Parte superior de la presentación" para obtener información acerca de cómo controlar lo que aparece en las partes<br>
Modo de hora normal de apartes en las p

*Indicador PM (sin indicador para AM)* 

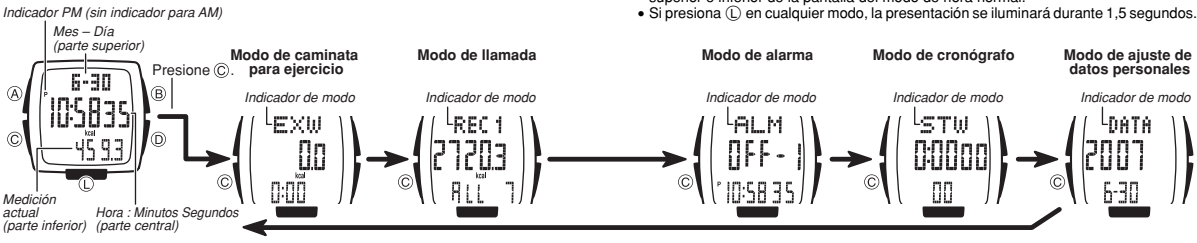

### **Parte superior de la presentación**

La pulsación de B le permite seleccionar qué datos desea visualizar en la parte superior de la pantalla del modo de hora normal. Cada pulsación permite pasar cíclicamente en la secuencia indicada a continuación.

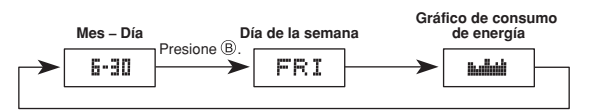

**Gráfico de consumo de energía**<br>El gráfico de consumo de energía indica su consumo de energía (en base al número<br>de pasos realizados) para un lapso de hasta siete días pasados.  $\bullet$  Unidad = kcal.

• Tenga en cuenta que la "barra" del gráfico está constituida por dos columnas de puntos de visualización. El día 6 en el ejemplo de abajo indica un consumo de energía de 200,1 a 250 kcal. El día 3 indica 250,1 a 300 kcal.

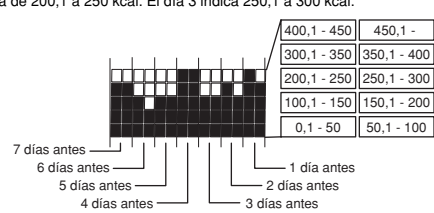

### **Parte inferior de la presentación**

La pulsación de ① le permite seleccionar qué datos desea visualizar en la parte<br>inferior de la pantalla del modo de hora normal. Cada valor corresponde al total<br>acumulativo para la fecha actual. Cada pulsación permite pasa

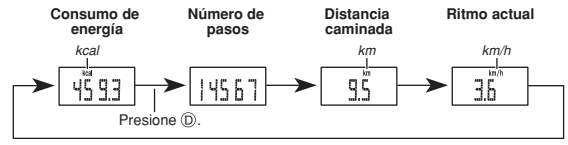

• El valor de consumo de energía, la distancia caminada y el ritmo actual se visualizan en las unidades seleccionadas por usted en "Para configurar los ajustes de información personal".

## 00

## **Usando las funciones de podómetro del reloj**

Su reloj dispone de un podómetro incorporado que cuenta el número de pasos que<br>ha efectuado durante una caminata. Este cómputo se utiliza para calcular la distancia,<br>el ritmo y otros datos. Algunos de los datos calculados personal que usted debe ingresar antes de usar el reloj. Los datos medicalculados se pueden almacenar en la memoria del reloj para llamarlos posteriormente cuando los necesite.

### **¡Importante!**

• Antes de intentar usar las funciones de podómetro del reloj, primero deberá configurar los ajustes de información personal.

**Caminata normal y caminata para ejercicio**<br>Su reloj puede medir dos tipos de caminatas: *caminata normal y caminata para*<br>*ejercicio.* 

### **Nota**

• Si se encuentran activadas tanto la caminata normal como la caminata para ejercicio, el reloj dará prioridad a la caminata para ejercicio.

• La caminata normal y la caminata para ejercicio continúan realizando el cómputo de sus pasos mientras permanezcan activadas, aunque usted cambie a otro modo. El<br>cómputo de los pasos sólo se suspende cuando suena una alarma o mientras haya<br>una pantalla de ajuste en la presentación (indicado por el parpade

### **Medición de la caminata normal**

Utilice la medición de la caminata normal cuando desee contar el número de pasos recorridos durante las actividades de su vida diaria normal. La medición de la caminata normal se puede activar en el modo de hora normal.

Medición de la caminata para ejercicio<br>Tal como lo sugiere su nombre, la medición de la caminata para ejercicio tiene por<br>objeto contar los pasos recorridos durante una caminata vigorosa, como parte de un<br>programa de ejerc

### **Configurando la información personal**

Deberá definir de antemano la siguiente información personal para que el reloj pueda calcular su consumo de energía y otros datos en base al número de pasos realizados durante la caminata.

### • Su peso actual

- La longitud de la zancada durante la caminata normal La longitud de la zancada durante la caminata para ejercicio
- Su edad
- -
	-
- Su género<br>● La unidad de consumo de energía que desea usar<br>● La unidad de peso que desea usar<br>● La unidad de longitud de zancada que desea usar<br>● El nivel de sensibilidad que desea usar
- 

Deberá ingresar al modo de ajuste de datos personales para configurar los ajustes de información personal. Mientras está en el modo de hora normal, presione C cinco veces para ingresar al modo de ajuste de datos personale

# **CASIO**

### **Para configurar los ajustes de información personal Nota**

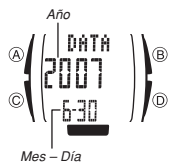

*Unidad de consumo de energía* 

:At

 $\widehat{A}$ 

*Sensibilidad del sensor Unidad de peso* 

 $\begin{array}{c} \text{unirs} \\ \underline{\mathsf{RL}}_1 \text{ kg} \\ \hline \underline{\mathsf{LL}}_2 \end{array}$ 

\®

l®

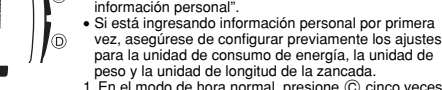

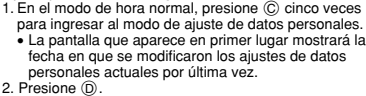

• A continuación se explica el procedimiento para configurar los ajustes de información personal. Para más detalles acerca de cada ajuste, vea "Ajustes de

- 
- Esto hace que se visualice una pantalla que muestra la unidad de medición y los ajustes de sensibilidad actuales.<br>3. Mantenga presionado ⊗ por unos dos segundos hasta<br>que aparezca el ajuste de peso, con el valor de peso<br>parpadeando.<br>• Esta es la pantalla de ajuste.<br>• Utilice
	-
	- los diferentes ajustes. Mientras se está visualizando una pantalla de ajuste,
	- utilice  $\overline{\odot}$  y  $\overline{\odot}$  para cambiar el ajuste visualizado<br>actualmente La pulsación continua de uno u otro actualmente. La pulsación continua de uno u otro botón hace que el ajuste cambie a alta velocidad. • Si desea una información detallada acerca de los ajustes, vea "Ajustes de información personal".
- 4. Tras realizar todos los ajustes deseados, presione ④ para salir de la pantalla de ajuste.<br>• El reloj también sale automáticamente de la pantalla de ajuste tras un período de inactividad de aproximadamente dos o tres minutos.

### **Ajustes de información personal**

(–)

(+)

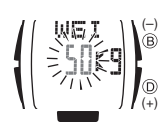

**Su peso actual**<br>Utilice ⓪ (+) y ⑧ (-) para cambiar el valor visualizado.<br>• Rango: 20 a 120 kg o 44 a 264 libras

- 
- Longitud de su zancada en la caminata normal<br>Utilice © (+) y ® (-) para cambiar el valor visualizado.<br>• Rango: 30 a 120 cm o 12 a 47 pulgadas<br>• Puede obtener una aproximación de este valor<br>• mediante el siguiente cálculo:

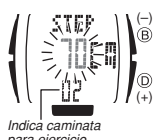

*Indica caminata normal* 

*para ejercicio* 

良徳男

 $\sqrt{2}$ 

(+)

de su género y de sus características personales.

**Su edad**<br>Utilice ⓪ (+) y ⑧ (-) para cambiar el valor visualizado.<br>• Rango: 16 a 99

 $\overline{O}$  para alternar entre **m** (masculino) y **F** (femenino).

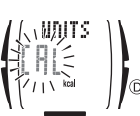

**Unidad de consumo de energía** Presione D para alternar entre **CAL** (kilocalorías) y **J** (kikojoules). • 1 kcal = 4,184 kJ

**Unidad de peso** Presione D para alternar entre **kg** (kilogramos) y **lb** (libras).

**Unidad de longitud de zancada** Presione  $(D)$  para alternar entre **cm** (centímetros) y in (pulgadas).

**Nivel de sensibilidad**<br>
Utilice  $\bigcirc (P) + y \bigcirc (P)$  ( $\rightarrow$ ) para cambiar el valor visualizado.<br>
• Rango: **L1** (más bajo) a **L4** (más alto)<br>
• Si le parece que el cómputo de los pasos producido por<br>
• Si le parece que el cómp

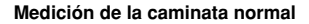

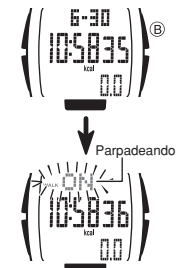

Esta sección explica cómo llevar la cuenta del número de pasos realizados durante su vida diaria normal.

### **Para activar la medición de la caminata normal**

1. En el modo de hora normal, mantenga presionado ®<br>por unos dos segundos hasta que ON comience a<br>parpadear en la parte superior de la pantalla.<br>2. Mantenga presionado ® hasta que el reloj emita<br>pitidos y ON deje de parpa

indicar que la medición de la caminata normal se encuentra activada.

• La medición de la caminata normal permanecerá medición de la caminada normal perman-

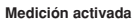

*Indicador de caminata normal* 

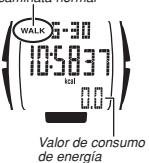

- 
- Para desactivar la medición de la caminata normal<br>1. En el modo de hora normal, mantenga presionado ® por unos dos segundos<br>1. hasta que OFF comience a parpadear en la parte superior de la pantalla.<br>2. Mantenga presionado
- de la caminata normal se encuentra desactivada.

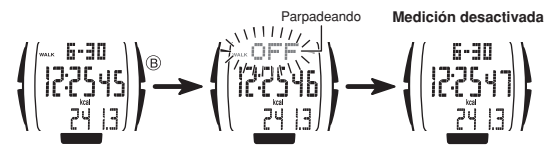

## **Valores de visualización de la medición de caminata normal**

- Su presiona (D) en el modo de hora normal, el valor de la parte inferior de la pantalla<br>cambiará cíclicamente de la manera mostrada debajo.
- Los valores mostrados debajo se basan en el número total acumulativo para pasos contados durante la medición de la caminata normal y la medición de la caminata para durante la medición de

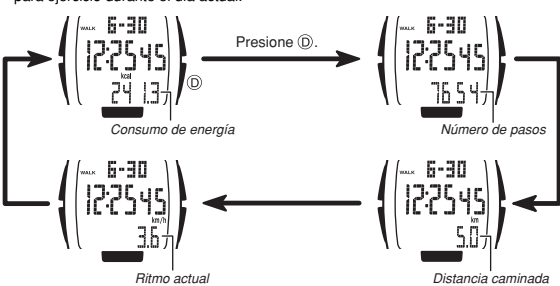

- El valor de consumo de energía, la distancia caminada y el ritmo actual se
- visualizan en las unidades seleccionadas bajo "Para configurar los ajustes de información personal".

### **Almacenamiento de los datos de la caminata normal**

Los resultados de los datos de la caminata normal (así como los datos de la caminata para ejercicio) se almacenan automáticamente a la medianoche de cada día. Tenga en cuenta que el reloj retiene solamente los datos para los últimos siete días; por lo tanto, los datos más antiguos se borrarán automáticamente cada vez que se almacenen los datos para un día nuevo.

### **Borrando los datos de la caminata normal del día actual**

Puede usar el siguiente procedimiento para borrar los datos de la caminata normal del día actual.

### **Para borrar los datos de la caminata normal del día actual**

- 1. Mientras una operación de medición de la caminata normal esté en proceso o
- detenida, mantenga presionado (i) por unos tres segundos hasta que CLR<br>comience a parpadear en la parte superior de la pantalla.<br>El valor de medición actual también parpadeará en la parte inferior de la pantalla.<br>2. Manten

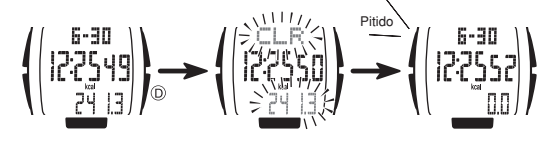

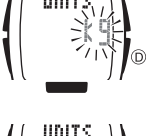

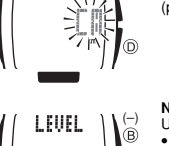

(+)

lo

**Su género**

Longitud de su zancada en la caminata para ejercicio.<br>Utilice  $\textcircled{D} (+)$  y  $\textcircled{B}$  ( $\div$ ) para cambiar el valor visualizado.<br>• Rango: 30 a 120 cm o 12 a 47 pulgadas<br>• Puede obtener una aproximación de este valor<br>• medi

# **CASIO**

### **Medición de la caminata para ejercicio**

Esta sección explica cómo llevar la cuenta del número de pasos que ha efectuado durante una caminata vigorosa, como parte de un programa de ejercicios. Para iniciar

la medición de la caminata para ejercicio, deberá ingresar en el modo de caminata<br>para ejercicio.<br>• El tiempo transcurrido medido en el modo de caminata para ejercicio es el que<br>• transcurre mientras el reloj efectúa el c

### **Para iniciar la medición de la caminata para ejercicio** 1. En el modo de hora normal, presione C una vez para

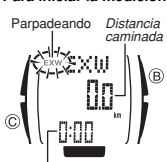

*Tiempo transcurrido (Horas, minutos)* 

- ingresar en el modo de caminata para ejercicio. 2. Presione B.
	- El indicador **EXW** parpadea en la presentación para indicar que la medición de la caminata para ejercicio se encuentra activada. La medición de la caminata para ejercicio permanecerá
	- activada aunque usted cambie a otro modo.<br>• La distancia caminada que se muestra aquí es sólo<br>para fines de ejemplo. Puede seleccionar el valor que<br>desea visualizar en la parte central de la partalla<br>utilizando el procedim

**Nota**<br>• También puede iniciar la medición de la caminata para<br>• ejercicio presionando ® mientras la medición de la<br>• caminata normal está en proceso.

### **Para detener la medición de la caminata para ejercicio**

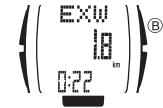

Presione ®.<br>• Se visualizará el resultado de la medición actual.<br>• Si presiona ® de nuevo sin reposicionar los datos de<br>• medición a cero, se reanudará la medición desde el punto en que se detuvo por última vez.

**Valores de visualización de la medición de la caminata para ejercicio** Si presiona (D) en el modo de caminata para ejercicio, el valor de la parte central de<br>la pantalla cambiará cíclicamente de la manera mostrada debajo.

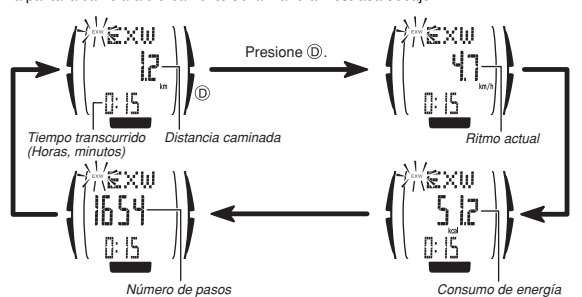

• El valor de consumo de energía, la distancia caminada y el ritmo actual se visualizan en las unidades seleccionadas por usted en "Para configurar los ajustes visualizan en las unidade<br>de información personal

### **Almacenamiento de los datos de la caminata para ejercicio**

Los datos de la caminata para ejercicio se almacenan automáticamente cada vez que pone los datos de la caminata para ejercicio a cero.

**Almacenando los datos actuales de la caminata para ejercicio**<br>Puede usar el siguiente procedimiento para poner todos los datos de la caminata<br>para ejercicio a cero, con lo cual también se almacenan todos los datos actuale caminata para ejercicio.

- **Para almacenar los datos actuales de la caminata para ejercicio**<br>1. En el modo de caminata para ejercicio, mantenga presionado @ por unos dos<br>segundos hasta que los contenidos de la presentación comiencen a parpadear.<br>• E
- 
- 2. Mantenga presionado  $\overline{A}$  hasta que el reloj emita pitidos y todos los valores
- visualizados se pongan a cero.<br>• Esto indica que los datos de la caminata para ejercicio han sido almacenados.<br>• Tenga en cuenta que el reloj retiene solamente diez registros de la caminata para<br>• jercicio. Esto significa
- 

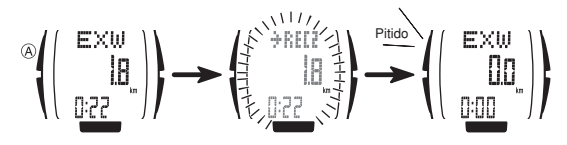

- **Para borrar los datos actuales de la caminata para ejercicio sin almacenarlos**
- 1. En el modo de caminata para ejercicio, mantenga presionado © por unos tres<br>segundos hasta que los datos visualizados comiencen a parpadear.<br>• En este momento, **CLR** también parpadeará en la parte superior de la pantalla
- paso 1. 2. Mantenga presionado D hasta que el reloj emita pitidos y todos los valores visualizados se pongan a cero.
- Esto indica que los datos actuales de la caminata para ejercicio han sido eliminados.

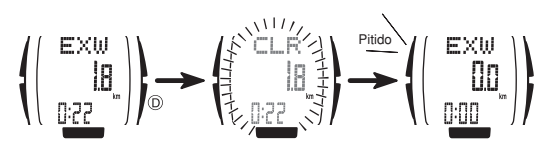

### **Para ver los registros de las caminatas**

Esta sección le explica cómo ver los registros de caminatas almacenados en la memoria del reloj, y cómo borrar tales registros.

### **Acerca de los registros de caminatas**

Su reloj almacena los datos de las caminatas usando dos tipos de registros: registros diarios y registros de las caminatas para ejercicios.

- **Registros diarios** ● Cada registro diario contiene el número de pasos, la distancia caminada, el ritmo<br>- promedio y el consumo de energía para un día determinado.<br>● El reloj mantiene un registro para cada uno de los siete últimos días duran
- 
- 
- cuales se realizó la medición de datos de las caminatas (sea caminata normal o<br>caminata para ejercicio).<br>• Asimismo, un octavo registro contiene los datos acumulativos para los siete<br>registros almacenados actualmente en la

- **Registros de las caminatas para ejercicio**<br>• Cada registro de la caminata para ejercicio contiene el número de pasos, la distancia • Cada registro de la caminata para ejercicio contiene el número de pasos, la distancia caminata, el firmo promedio y el consumo de energía para un día determinado.<br>• El reloj mantiene un registro para cada una de las 10
- 
- 
- mismas.

### **Desplazándose entre los registros de las caminatas**

'®

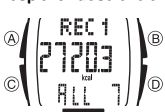

El organigrama que aparece debajo muestra un esquema<br>general sobre cómo desplazarse entre los registros de las<br>caminatas. En las páginas siguientes podrá encontrar una<br>información más detallada acerca de cómo visualizar<br>de

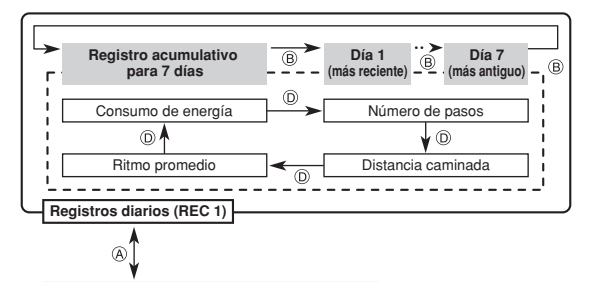

**Registros de caminatas para ejercicio (REC 2)**

**Registro acumulativo**   $^\circledR$ **Caminata 1 (más reciente) Caminata 10 (más antigua)**  $\circledR$ **para 10 caminatas**  $\circ$ Consumo de energía  $\overrightarrow{ }$  Número de pasos  $\sqrt{\circ}$  $\circ$ Ritmo promedio **Caminada**<br>
The <u>Camina caminada</u><br>
The Camina camina camina camina camina camina camina camina camina camina camina camina camina camina camina c <u> ------------</u> \_<del>\_\_\_\_\_\_\_\_\_\_\_\_</del>

## **Para cambiar entre datos de registro diario y datos de registro de la caminata**

**para ejercicio** En el modo de llamada, presione A para alternar entre datos de registro diario (**REC 1**) y datos de registro de caminata para ejercicio (**REC 2**).

# **CASIO**

- *Para ver los datos de registro acumulativo para 7 días***<br>1. En el modo de llamada, utilice ® para visualizar el registro acumulativo para 7** días.
- En la pantalla de registro acumulativo para 7 días aparece **REC 1** en la parte
- superior y **ALL 7** en la parte inferior.<br>2. Presione ① para pasar cíclicamente a través de los valores de consumo de<br>energía, número de pasos, distancia caminada y ritmo promedio del registro<br>acumulativo.

### **Registro acumulativo para 7 días**

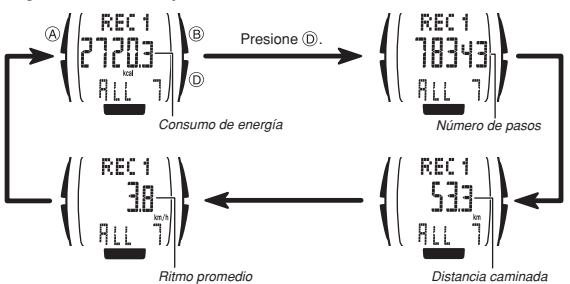

- **Para ver los datos de registro diario**<br>1. En el modo de llamada, utilice @ para visualizar un registro diario.<br>• En la pantalla de registro diario aparece **REC 1** en la parte superior y la fecha
- (mes y día) en la parte inferior.
- 2. Presione D para pasar cíclicamente a través de los valores de consumo de energía, número de pasos, distancia caminada y ritmo promedio del registro diario.

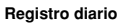

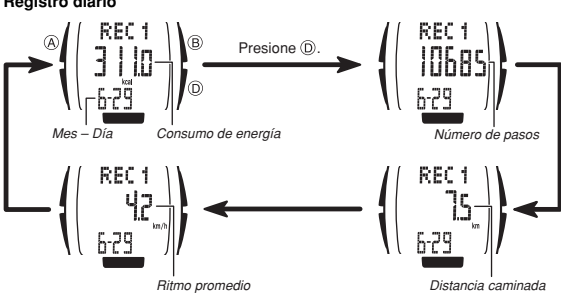

*Consumo de energía* 

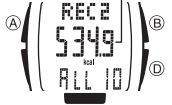

- **Para ver los datos de registro acumulativo para 10 caminatas**<br>
Consumo de energía<br>  $\circled{F}$ <br>  $\circled{F}$ <br>  $\circled{F}$ <br>  $\circled{F}$ <br>  $\circled{F}$ <br>  $\circled{F}$ <br>  $\circled{F}$ <br>  $\circled{F}$ <br>  $\circled{F}$ <br>  $\circled{F}$ <br>  $\circled{F}$ <br>  $\circled{F}$ <br>  $\circled{F}$ <br>  $\circled{F}$ 
	- distancia caminada y ritmo promedio del registro acumulativo.

 $5\overline{12}$ 

-6-30 10-1,

- **Para ver los datos de registro de la caminata para ejercicio**<br>1. En el modo de llamada, utilice (i) para visualizar un<br>Consumo de energía registro de la caminata para ejercicio.<br>1. (pr.pr.pr.pr.) i section de la parte sup caminata para ejercicio aparece **REC 2** y en la parte inferior, una fecha (mes y día) y un número de
	- registro. 2. Presione D para pasar cíclicamente a través de los valores de consumo de energía, número de pasos, distancia caminada y ritmo promedio del registro de la lm caminata para ejercicio. *Número de*

### **Registro de caminata para ejercicio**

*Mes – Día* 

 $\overline{A}$ 

### **Borrando los registros de la memoria**

- A continuación se indican los tipos de operaciones de borrado de registro que puede eontinadoren.<br>alizar el reloj.
- 
- Borrado de registro diario Borra un registro diario específico.

*registro* 

- Borrado de registro de 7 días
- Borra los siete registros diarios existentes actualmente en la memoria.
- Borrado de registro de caminata para ejercicio Borra un registro específico de caminata para ejercicio.
- 
- Borrado de registro de 10 caminatas Borra los diez registros para ejercicio existentes actualmente en la memoria.
- 

- **Para borrar un registro especifico diario o de caminata para ejercicio**<br>1. En el modo de llamada, visualice el registro diario (REC 1) o el registro de<br>2. lantenga presionado ( $\overline{C}$ ) que desea borrar.<br>2. lantenga presi
- 
- 

**Para borrar los siete registros diarios o los diez registros de ejercicio**

- 1. En el modo de llamada, visualice el registro acumulativo para 7 días (para borrar los siete registros diarios) o el registro acumulativo para 10 caminatas (para borrar
- los diez registros de caminatas).<br>2. Mantenga presionado  $\textcircled D$  por unos tres segundos hasta que **CLR** parpadee en la<br>2. Mantenga presionado  $\textcircled D$  hasta que el reloj emita pitidos.<br>• Esto indica que todos los registro
- 
- acumulativo.

### **Preguntas y respuestas sobre la función de podómetro**

- 
- **P1: ¿Por qué el reloj no efectúa el cómputo de los pasos?**<br>• Su reloj ha sido diseñado para que el cómputo de los pasos se realice sólo mientras<br>· lo lleva puesto en la muñeca izquierda. El cómputo de los pasos no se podr dentro de su bolso.
- El reloj puede tardar un poco antes de empezar a detectar que usted está caminando. Durante este lapso, no se visualizará el cómputo de los pasos. Una vez<br>que el reloj determine que está caminando, mostrará el total de los pasos realizados<br>por usted, incluyendo los pasos realizados antes de qu
- podrá realizar correctamente el cómputo de los pasos si está usando un paraguas, está empujando o tirando de algo, o está usando sandalias, zapatillas (pantunflas),
- etc.<br>• Puede suceder que el reloj no pueda realizar correctamente el cómputo de los<br>• pasos mientras hace jogging o realiza ejercicios que incluyen corridas, practica<br>alpinismo o sube una pendiente pronunciada, camina con

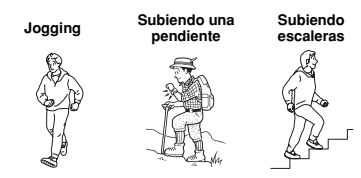

- 
- **P2: ¿Por qué el cómputo de los pasos es demasiado alto?**<br>● El reloj cuenta los pasos en base a los movimientos de la mano izquierda. Por tal<br>□ motivo, podría contar movimientos de la mano izquierda que no correspondan a realizados al caminar.
- El ajuste de sensibilidad del sensor del reloj podría estar definido a un nivel que no
- corresponde con el estilo de caminar.<br>● En el caso anterior, intente cambiar a otro ajuste de sensibilidad del sensor o<br>○ desactive las funciones del podómetro mientras realiza otras actividades que no sea la de caminar.

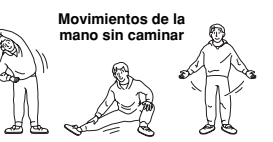

**P3: ¿Por qué el cómputo de los pasos es demasiado bajo?**<br>● El ajuste de sensibilidad del sensor del reloj podría estar definido a un nivel que no<br>□ corresponde con el estilo de caminar. Intente cambiar a un ajuste de sen más alto.

- 
- **P4: ¿Por qué el cómputo de los pasos vuelve a cero?**<br>• Su reloj almacena los datos actuales del podómetro todos los días, a medianoche.<br>• En este momento, el cómputo de los pasos se reposiciona a cero.<br>• En el caso de la a otro (pasada la medianoche).

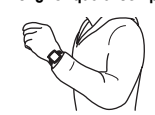

P5: ¿Por qué el cómputo de los pasos salta súbtimente 10 a 15 pasos?<br>
El reloj supervisa sus movimientos y deja de contar<br>
automáticamente si detecta que usted no está<br>
caminando. El reloj tarda un tiempo para analizar sus sus movimientos.

### **P6: ¿Por qué el reloj deja de contar súbitamente?**

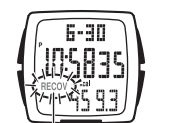

• Esto puede suceder cuando el indicador **RECOV** (recuperación) aparece en la presentación, indicando que la carga de la pila es muy baja. En tal caso, cambie la pila cuanto antes.

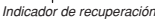

# **CASIO**

### **Alarmas y señal horaria**

Su reloj cuenta con cinco alarmas y una señal horaria.

### **Alarmas diarias (ALM 1 a ALM 5)**

El reloj emite pitidos por unos 10 segundos cuando se llega a una hora de alarma. **Señal horaria**

La señal horaria hace que el reloj emita un pitido cada hora en punto.<br>● Los ajustes de las alarmas y de señal horaria se configuran en el modo de alarma,<br>□ al cual puede ingresar presionando ⓒ tres veces mientras está en normal.

### **Para visualizar una pantalla de alarma**

En el modo de alarma, utilice <sup>D</sup> para pasar cíclicamente *Ajuste de activación/ desactivación de alarma* 

a través de las pantallas de alarma. • Mantenga presionado D para desplazarse a alta velocidad.

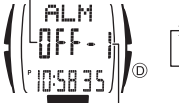

*Número de alarma* 

### **Para ajustar una hora de alarma**

1. En el modo de alarma, visualice la pantalla de la

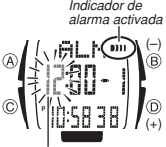

alarma cuyo ajuste desea cambiar. 2. Mantenga presionado A por unos dos segundos hasta que los dígitos de hora de la hora de alarma actual comiencen a parpadear. Esta es la pantalla de ajuste. • Cuando se visualiza la pantalla de ajuste, la alarma<br>también se activa automáticamente, y en la<br>presentación aparece el indicador de alarma<br>activada.<br>3. Utilice  $\textcircled{0}$  (+) y  $\textcircled{0}$  (-) para cambiar el ajuste de la

Alarma 1  $\rightarrow$  Alarma 2  $\rightarrow$  Alarma 3 Señal horaria < Alarma 5 < Alarma 4

*Hora de alarma (Hora : Minutos)* 

- Al ajustar la hora, asegúrese de especificar correctamente AM o PM (**P**) cuando se utiliza la hora normal de 12 horas, o especifique correctamente el formato de<br>24 horas. El mismo formato de 12 horas/24 horas seleccionado por usted para el<br>modo de hora normal se aplicará también en el modo de alarma.<br>
- a 59.

• La pulsación continua de uno u otro botón hace que el ajuste cambie a alta velocidad.

- 6. Tras realizar todos los ajustes deseados, presione (A) para salir de la pantalla de
- ajuste. El reloj también sale automáticamente de la pantalla de ajuste tras un período de inactividad de aproximadamente dos o tres minutos.

### **Para activar o desactivar una alarma o la señal horaria**

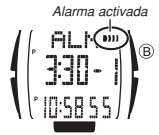

*Señal horaria activada* 

:00 10:58 55

sI වෙ

(B)

Mientras en la presentación se está visualizando la pantalla de una alarma o de señal horaria, presione el botón B para cambiar entre activación (indicador de activación visualizado) y desactivación (indicador no visualizado).

• Cuando se activa alguna alarma o la señal horaria, aparecerá el indicador de activación correspondiente en todos los demás modos.

### **Para detener el avisador acústico de alarma** Pressione cualquier botón.

*Para probar la alarma*<br>En el modo de alarma, mantenga presionado ® para que suene la alarma.

### **Cronógrafo**

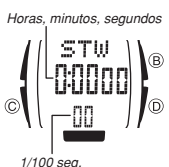

Puede usar el modo de cronógrafo para medir el tiempo<br>transcurrido en unidades de 1/100 seg. hasta 23 horas,<br>59 minutos, 59,99 segundos.<br>• El cronógrafo continúa funcionando, reiniciándose<br>• El cronógrafo continúa funciona

- 
- usted lo pare.<br>
e La operación de medición del cronógrafo continúa<br>
incluso aún después de salir del modo de cronógrafo.<br>
 Si sale del modo de cronógrafo mientra: un tiempo<br>
fraccionado se encuentra "congelado" en la pant
- 

### **Para ingresar al modo de cronógrafo**

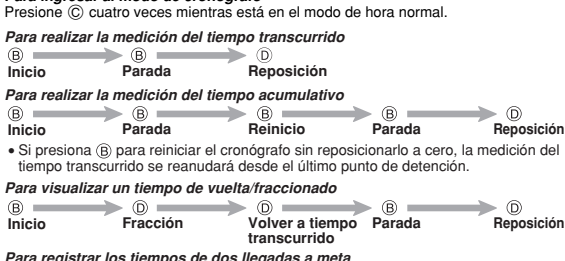

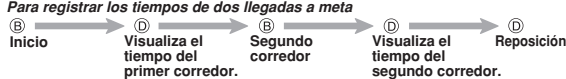

### **Ajustando la hora y fecha**

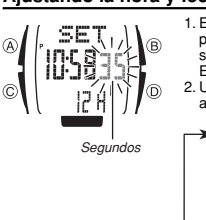

1. En el modo de hora normal, mantenga presionado A por unos dos segundos hasta que los dígitos de los segundos de la hora actual comiencen a parpadear. Esta es la pantalla de ajuste. 2. Utilice C para pasar cíclicamente a través de los ajustes en la secuencia mostrada debajo.  $\overline{\phantom{a}}$ Minutos Segundos Hora R

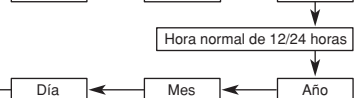

### 3. Utilice D y B para cambiar el ajuste de la manera descrita debajo.

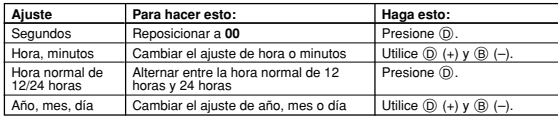

- 4. Presione ④ para salir de la pantalla de ajuste.<br>• El reloj también sale automáticamente de la pantalla de ajuste tras un período de inactividad de aproximadamente dos o tres minutos.
- Cuando ajuste la hora, asegúrese de especificar correctamente AM (ningún<br> indicador) o PM (P), o de especificar el formato correcto de 24 horas.<br>● Puede ajustar una fecha comprendida en el rango del 1 de enero de 2000
- diciembre de 2099. El día de la semana se ajusta automáticamente de acuerdo con la fecha establecida
- por usted. El reloj realiza automáticamente los ajustes para los años bisiestos y las diferentes duraciones de los meses.
- 

### **Referencia**

Esta sección incluye información técnica y detallada acerca de este reloj y sus operaciones.

### **Rangos de medición de los datos de caminata**

Consumo de energía: 0 a 23.900,5 kcal (99.999,9 kJ) Pasos: 0 a 999.999

Distancia caminada: 0 a 999,9 km

Tiempo caminado: 0 a 99 horas 59 minutos (Caminata para ejercicio) Ritmo actual: 0 a 99,9 km/h

### **Iluminación**

- 
- El panel electroluminiscente que proporciona iluminación pierde su poder de<br>· iluminación después de un tiempo de uso prolongado.<br>• La iluminación podría ser difícil de ver bajo la luz brillante del sol.<br>• La iluminación
- está sonando la alarma u otro tono acústico. • El reloj puede emitir un ligero sonido audible mientras está activada la iluminación. Esto se debe al sonido producido por la vibración del panel EL y no es ningún signo
- de anomalía. • El uso frecuente de la iluminación provoca la descarga de la pila.
-